# **Quick Access Toolbar**

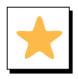

### **Overview**

The Quick Access Toolbar (QAT) is a customizable, independent ribbon in Microsoft Office products.

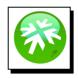

### Location:

The Quick Access Toolbar is either located above or below the main Ribbon in Word or other Office products.

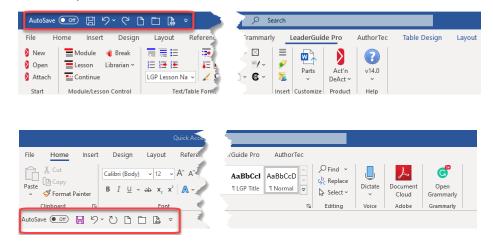

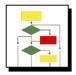

### How to Change Location to Above or Below the Ribbon

Click on the Carrot at the end of the Quick Access Toolbar

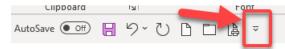

Select either Show Below the Ribbon (This choice changes based on where the QAT is currently located.)

| ~                              |                         |  |
|--------------------------------|-------------------------|--|
| Customize Quick Access Toolbar |                         |  |
| ~                              | Automatically Save      |  |
|                                | New                     |  |
|                                | Open                    |  |
| ~                              | Save                    |  |
|                                | Email                   |  |
|                                | Quick Print             |  |
|                                | Print Preview and Print |  |
|                                | Editor (F7)             |  |
|                                | Read Aloud              |  |
| ~                              | Undo                    |  |
| ~                              | Redo                    |  |
|                                | Draw Table              |  |
|                                | Touch/Mouse Mode        |  |
|                                | More Commands           |  |
| C                              | Show Above the Ribbon   |  |

# **Quick Access Toolbar**

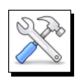

## How To Add & Remove Items

## Either:

1. Click on the Carrot at the end of the Quick Access Toolbar

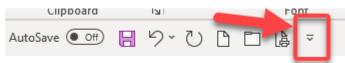

2. This brings up some general choices to add along with the ability to get to more

| ÷                              |                         |  |
|--------------------------------|-------------------------|--|
| Customize Quick Access Toolbar |                         |  |
| ~                              | Automatically Save      |  |
|                                | New                     |  |
|                                | Open                    |  |
| ~                              | Save                    |  |
|                                | Email                   |  |
|                                | Quick Print             |  |
|                                | Print Preview and Print |  |
|                                | Editor (F7)             |  |
|                                | Read Aloud              |  |
| ~                              | Undo                    |  |
| ~                              | Redo                    |  |
|                                | Draw Table              |  |
|                                | Touch/Mouse Mode        |  |
| Г                              | More Commands           |  |
| _                              | Show Above the Ribbon   |  |

3. Select **More Commands** to access the Capability to fully customize the Quick Access Toolbar

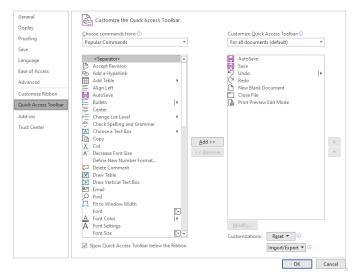

On this dialogue box you can move items to the Quick Access Toolbar by selecting from the left-hand column and clicking the **Add** button. To remove, select item from the right-hand column and click **Remove**. You can reorder by clicking the **Up** or **Down** arrows next to the right-hand column.

# **Quick Access Toolbar**

Or:

## To Add

1. Right Click on an item on one of the ribbons

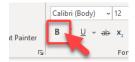

2. Select Add to Quick Access Toolbar from the menu.

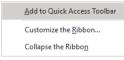

#### **To Remove**

1. Right Click on an item in the Quick Access Toolbar

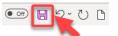

2. Select Remove from Quick Access Toolbar from the menu

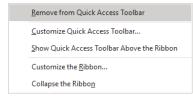